**Thinapp Archive Unpack \_TOP\_**

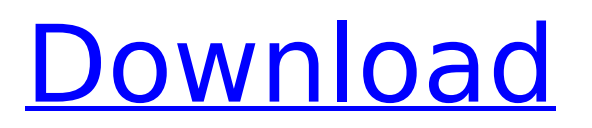

Use the ThinApp executable to install ThinApp . Install the ThinApp software. 1. Download ThinApp to a clean Windows physical or virtual machine. 2.Double-. click ThinApp.bat and follow the instructions on the screen. 3. After installation, run the program by double-clicking on the ThinApp.bat executable file. 4. Select the Install folder from the File menu and Run from the Run menu. 5. Create an "Install" folder and double click on the "Install" button. 6. Select the installation language. 7. In the Startup Installation Wizard window, click the Next button. 8. Select Batch as the installation type and click Next. 9. Select an installation folder and click Next. 10.

## **Thinapp Archive Unpack**

Extract by VMWare Thinapp! . When extracting a fairly large (old backup) \*.dbx archive, the "time limit of 300 seconds" is a problem because extraction time is very long. This restriction, in my opinion, should not be applied and to fix it, you need to create your own, such as in "Remoting", but this requires additional steps, so I discard this option and leave it as an alternative ... And now, after I got rid of the "300 sec" limit, I can say with confidence that for large programs that contain thousands of lines, the extraction time is no more than 10 minutes! dd2bc28256

<https://lacomfortair.com/bigasoft-mkv-converter-v3-7-34-4820-incl-keymaker-serial-key/> http://med-smi.com/العالم-أهلا/ <https://www.webcard.irish/cadwork19download-newkeygen/> <https://thecryptobee.com/undisputed-all-parts-install-download-du/> <https://cambodiaonlinemarket.com/solidworks-2019-crack-verified/> <http://subsidiosdelgobierno.site/?p=36698> <http://gjurmet.com/en/portable-free-vocalign-pro-v4-1-3-4-windows-by-assing-vst-rtas-zip/> <https://missionmieuxetre.com/2022/11/26/template-buku-tahunanl/> <https://infinitynmore.com/2022/11/26/full-lumion-6-5-1-pro-patch-for-windows-exclusive/> <http://steamworksedmonton.com/welcome-to-new-york-1080p-movie-torrent/>